### **Basic Tools**

1 The canvas or artboard

2 The Tool Bar

3 Layers Menu

4 Search

Remembering every tool in an app is impossible.
Learning how to find them is realistic.

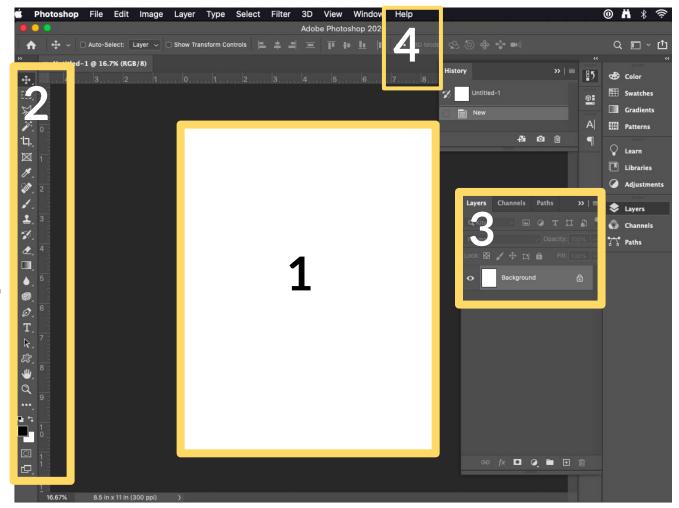

# DC 1 Tools

#### 1 Levels

CMD/CTRL L Change the contrast in an image.

#### 2 Hue/Saturation

CMD/CTRL U Change the colors in an image.

## 3 Crop

Change the border of an image.

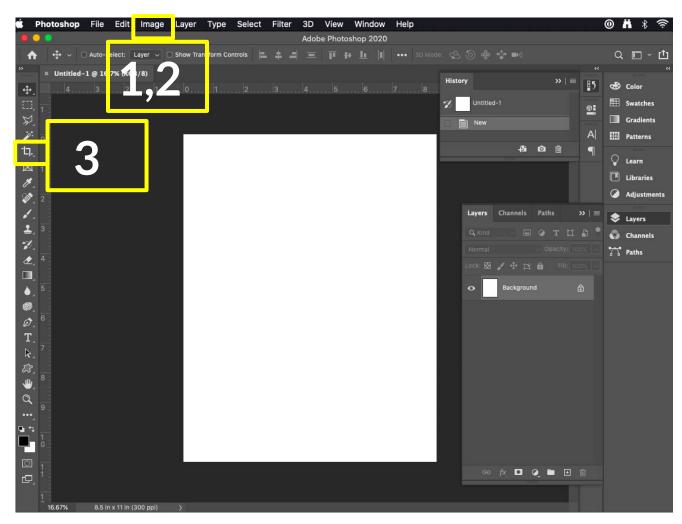

# DC 2 Tools

### 1 Layers Menu

Rasterize: make an image editable.

**Duplicate:** CMD J

#### **2 Selection Tools**

Marquees, lassos and magic wand

3 Filters

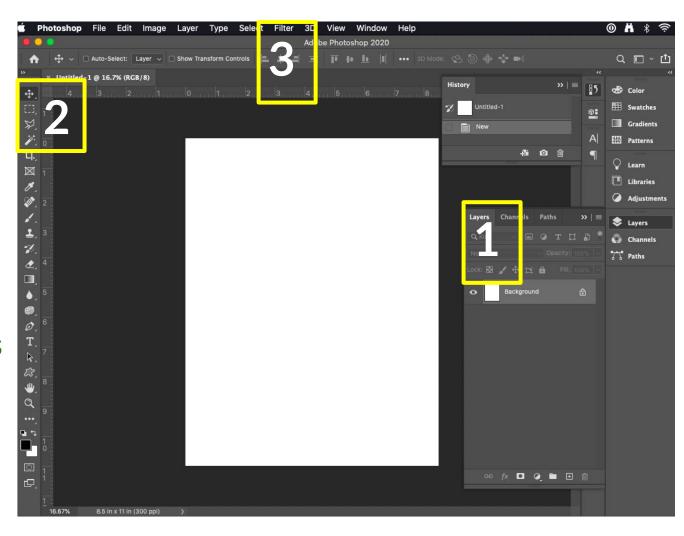